<span id="page-0-0"></span>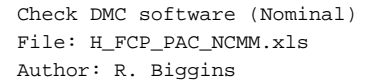

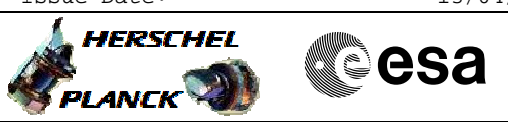

### **Procedure Summary**

#### **Objectives**

The objective of this procedure is to check the on-board software

- for the nominal DMC - Switch to PACS bus profile
- Disable SDB FDIR for the PACS RTA
- Enable RT interrogations for the PACS RTA
- Power on and boot nominal DPU
- Switch on and connect DMC
- Check DMC EEPROM contents
- Disable RT interrogations for the PACS RTA
- Switch off DMC and DPU

Based on procedures: Pacs\_Switch\_On\_DPU\_DMCLLSW\_Nominal\_31\_07\_2007 Pacs\_Dmc\_MemCheck\_EEPROM\_05\_10\_2007 PACS\_Switch\_Off\_Nominal\_28\_07\_2007

#### **Summary of Constraints**

**PACS has been switched off for at least 4 minutes.**

**This procedure is valid for the DMC software version 6.028**

#### **Spacecraft Configuration**

#### **Start of Procedure**

PACS is OFF - All PACS units powered off - UIU table shows PACS off

#### **End of Procedure**

- PACS is OFF
	- All PACS units powered off
	- UIU table shows PACS off

#### **Reference File(s)**

**Input Command Sequences**

**Output Command Sequences** HFPNCMM

#### **Referenced Displays**

**ANDs GRDs SLDs** ZAZ99999

#### **Configuration Control Information**

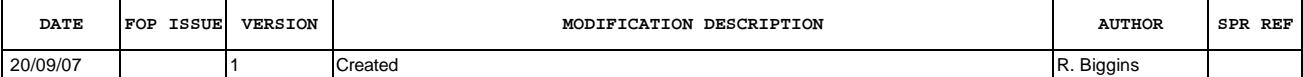

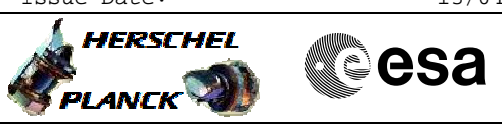

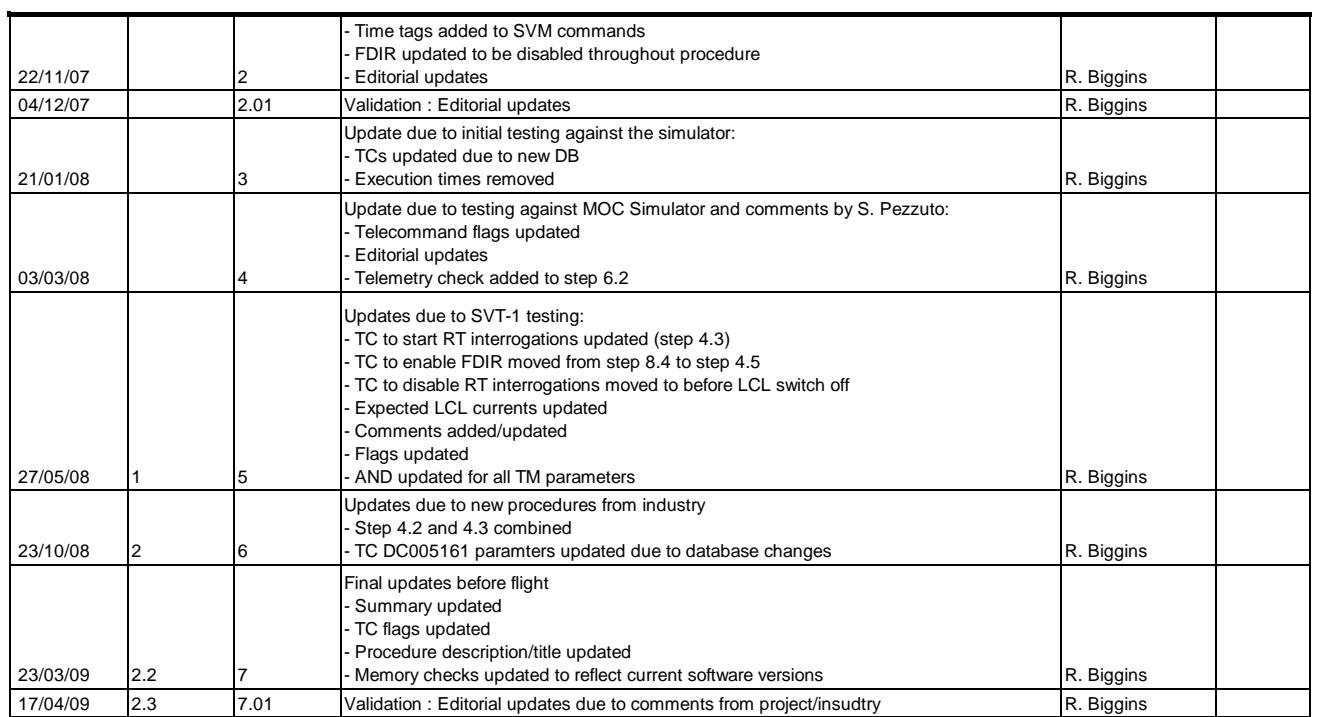

Doc No. :PT-HMOC-OPS-FOP-6001-OPS-OAH<br>Fop Issue : 3.0 Fop Issue : 3.0<br>
Issue Date: 3.0<br>
13/04/10 Issue Date:

 Check DMC software (Nominal) File: H\_FCP\_PAC\_NCMM.xls Author: R. Biggins

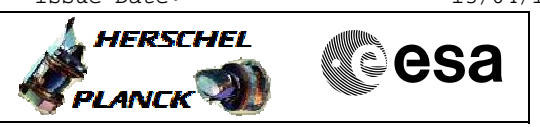

## **Procedure Flowchart Overview**

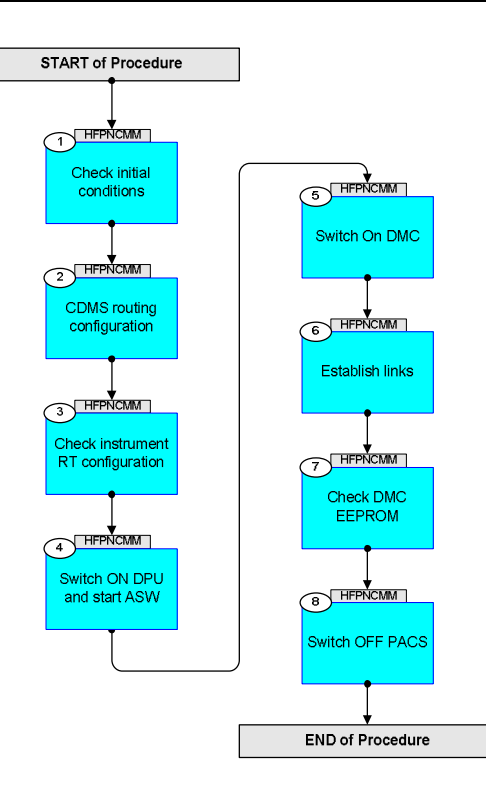

 Check DMC software (Nominal) File: H\_FCP\_PAC\_NCMM.xls Author: R. Biggins

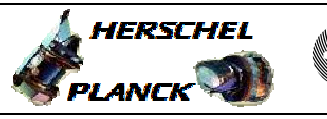

**CSA** 

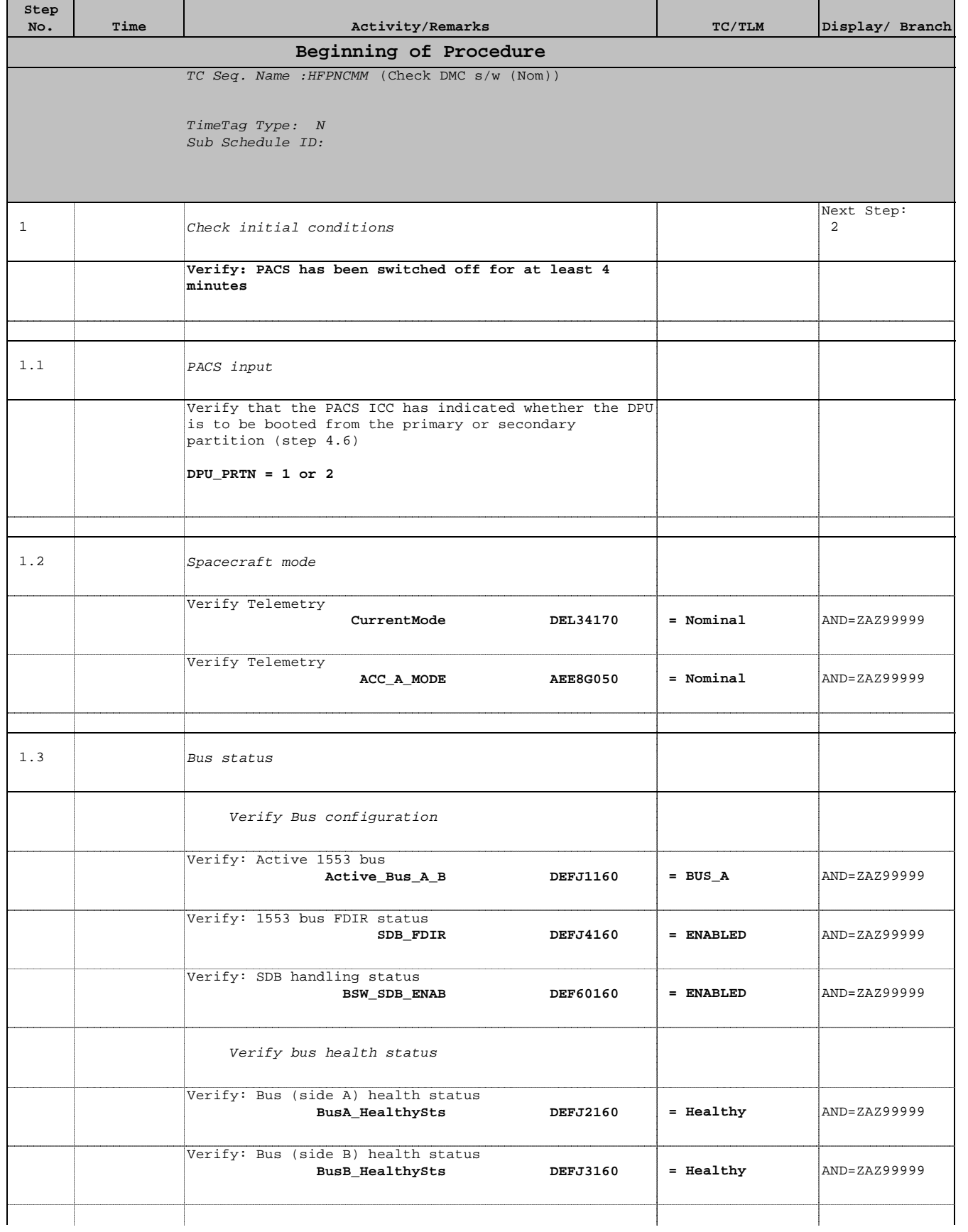

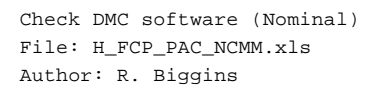

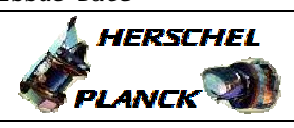

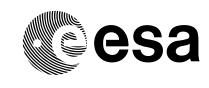

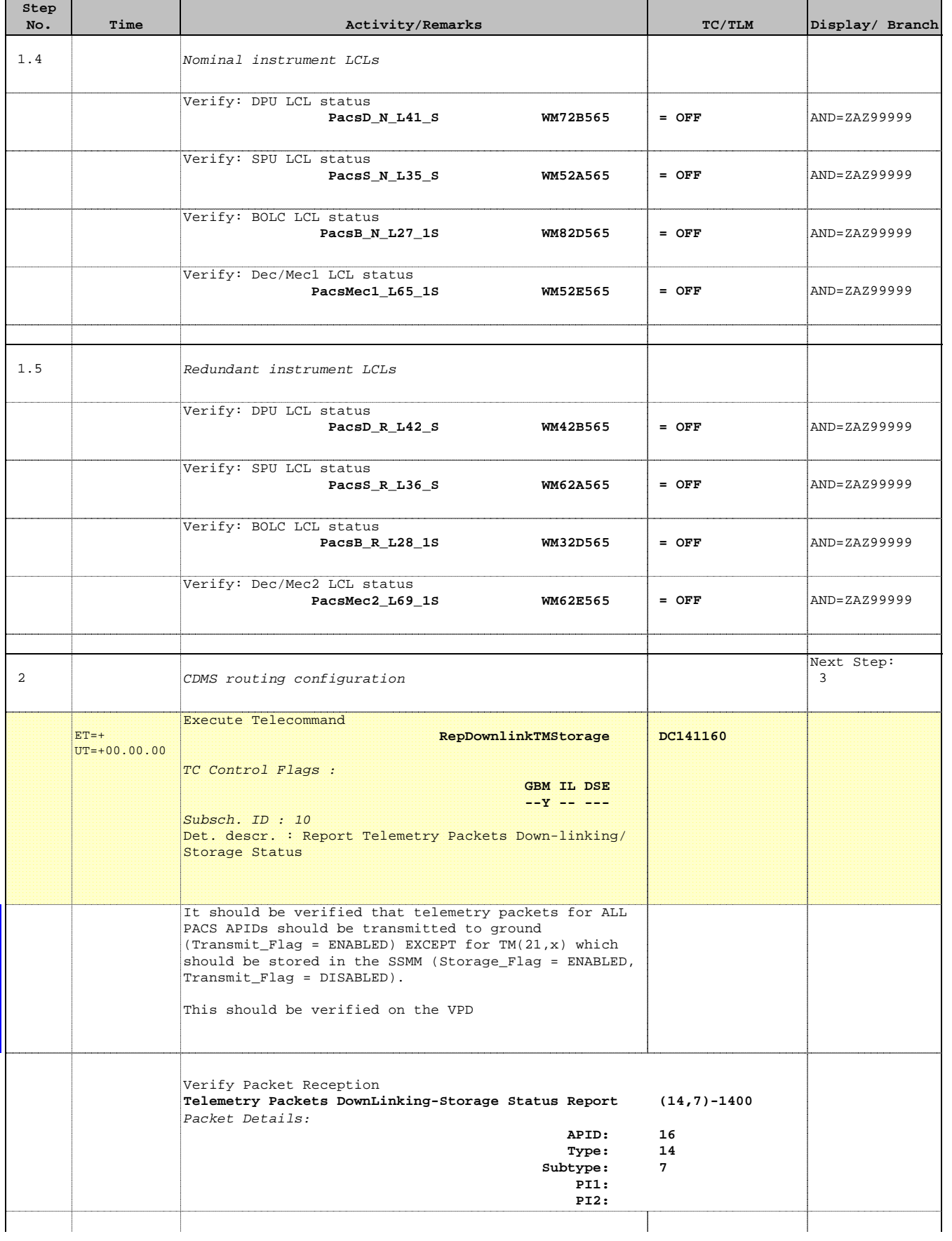

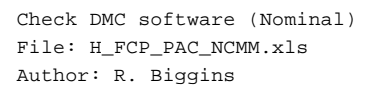

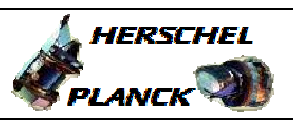

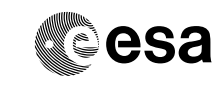

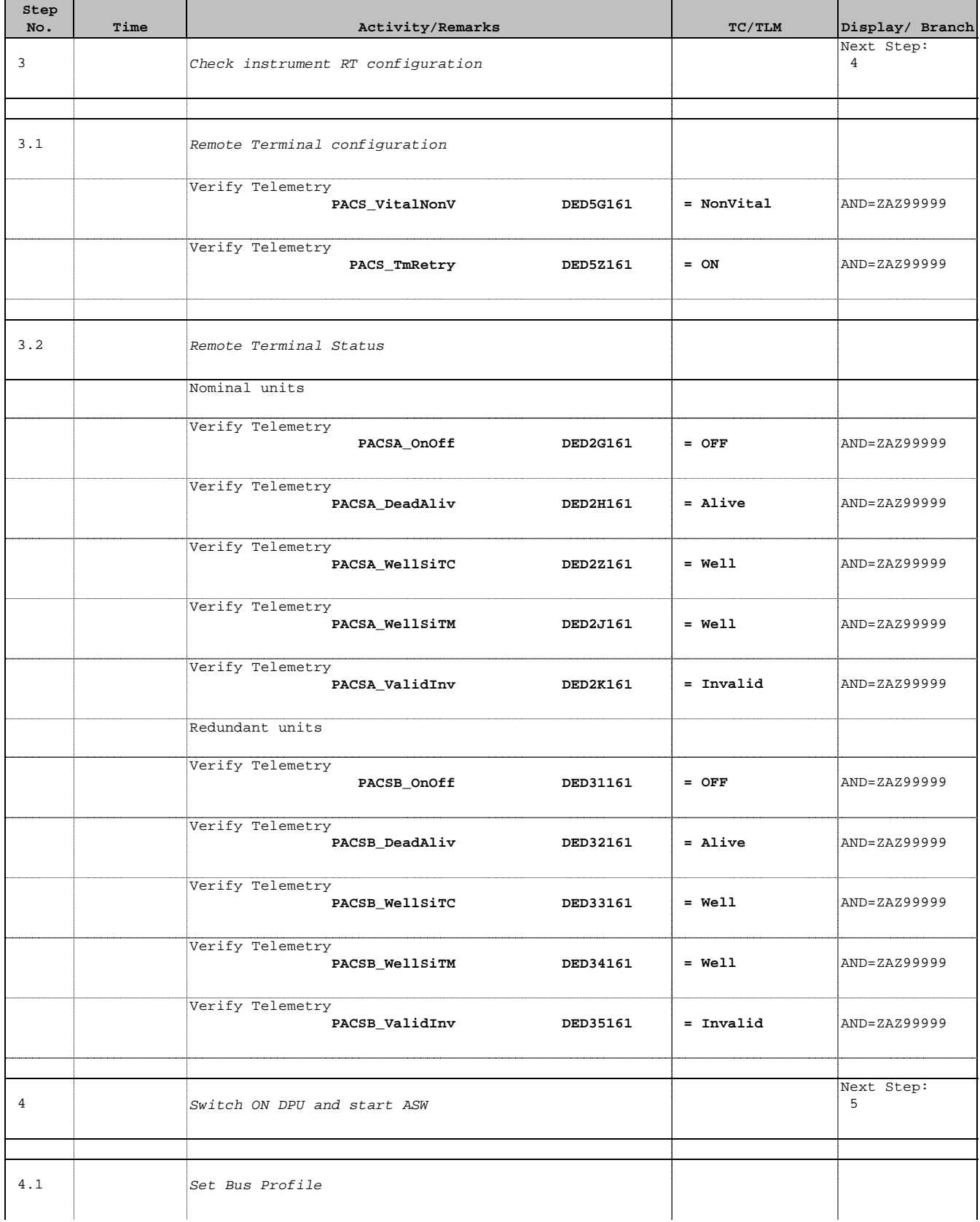

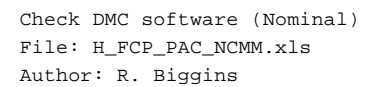

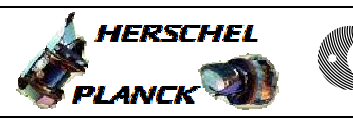

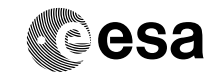

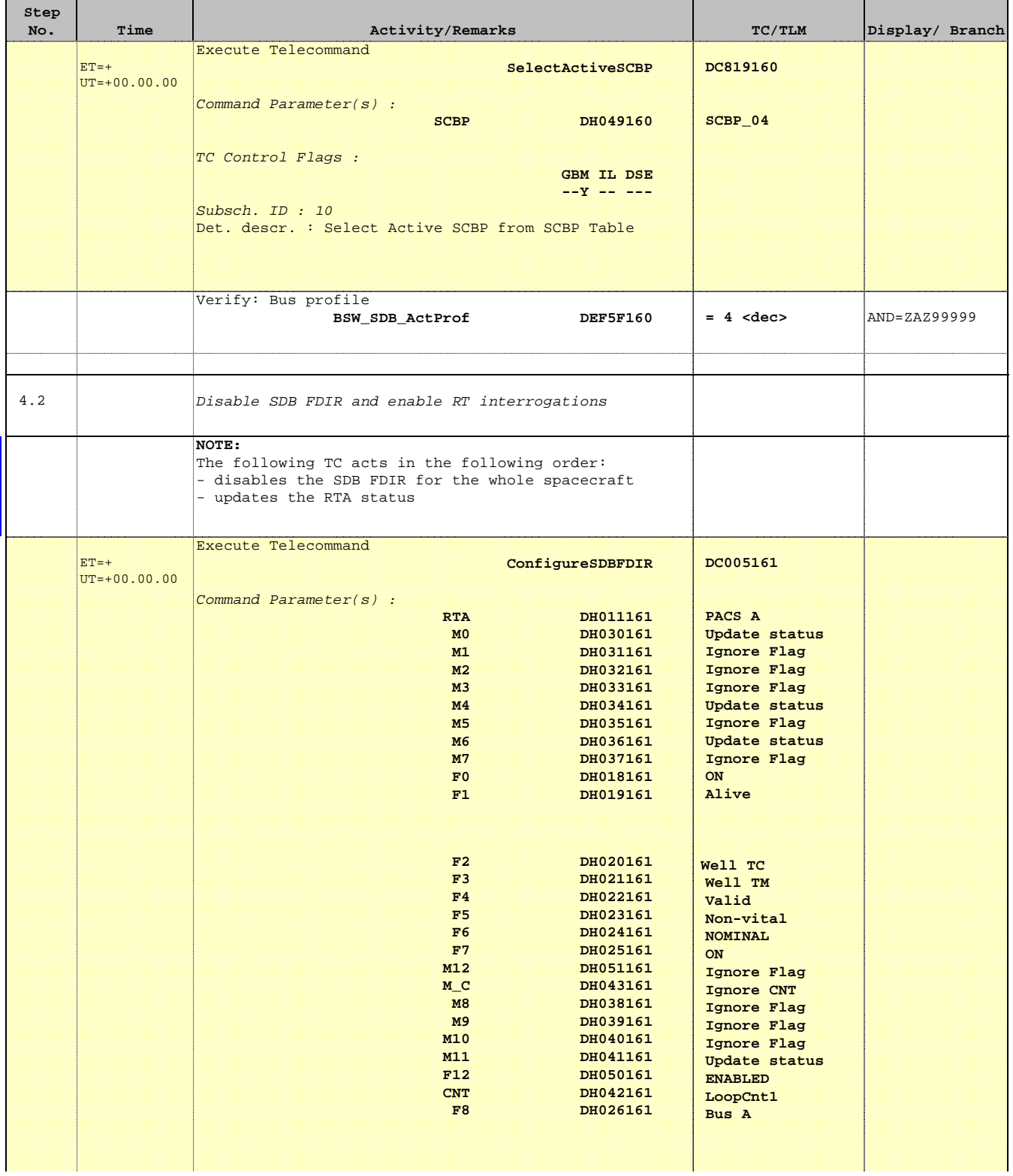

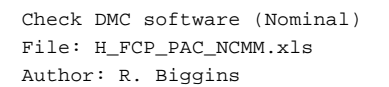

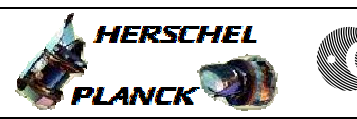

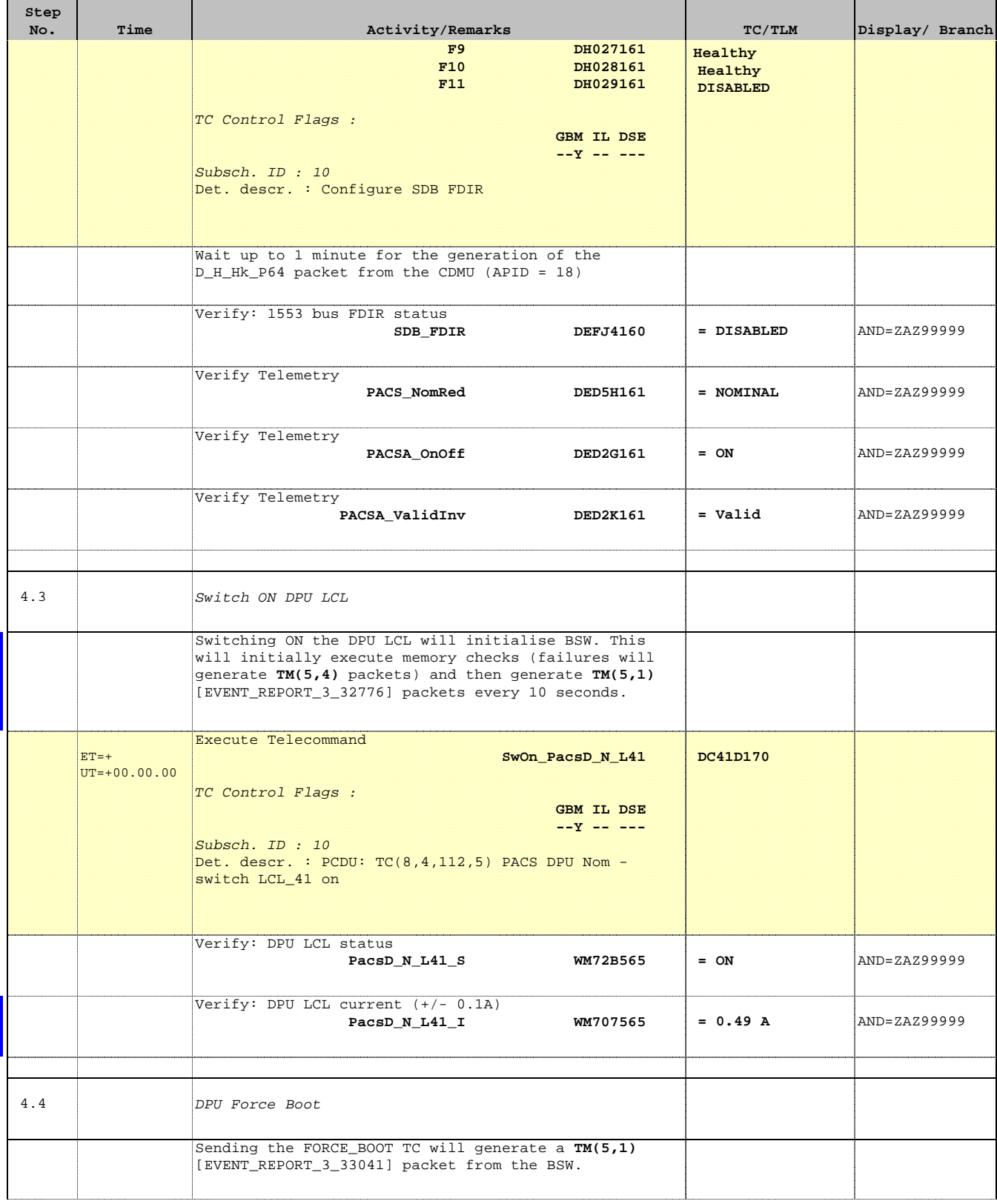

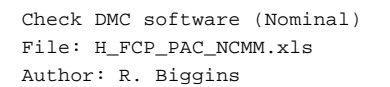

 $\blacksquare$ 

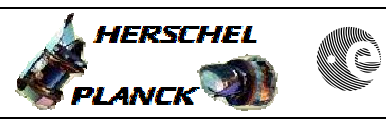

**CSA** 

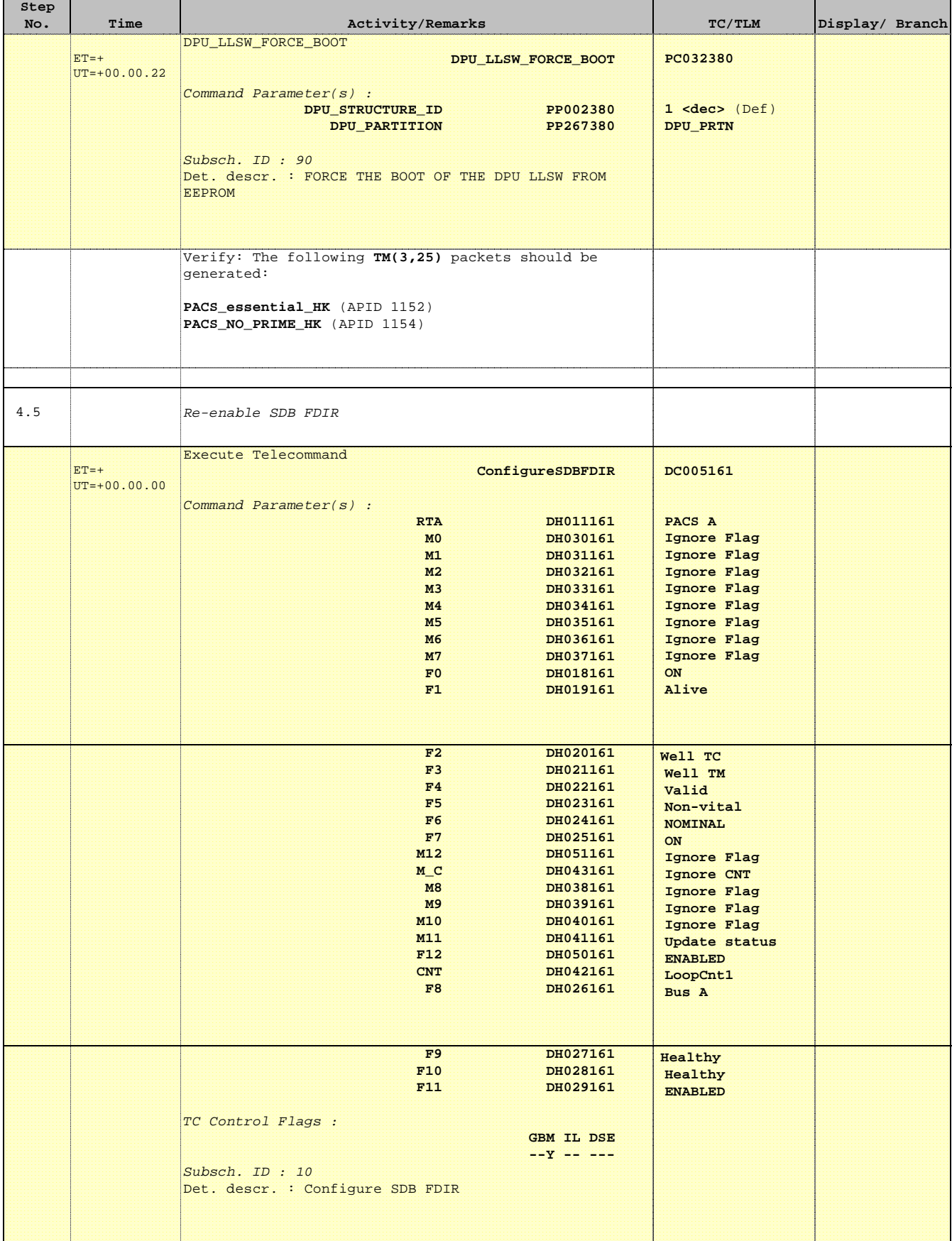

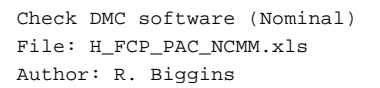

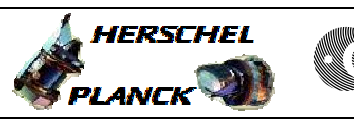

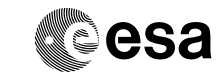

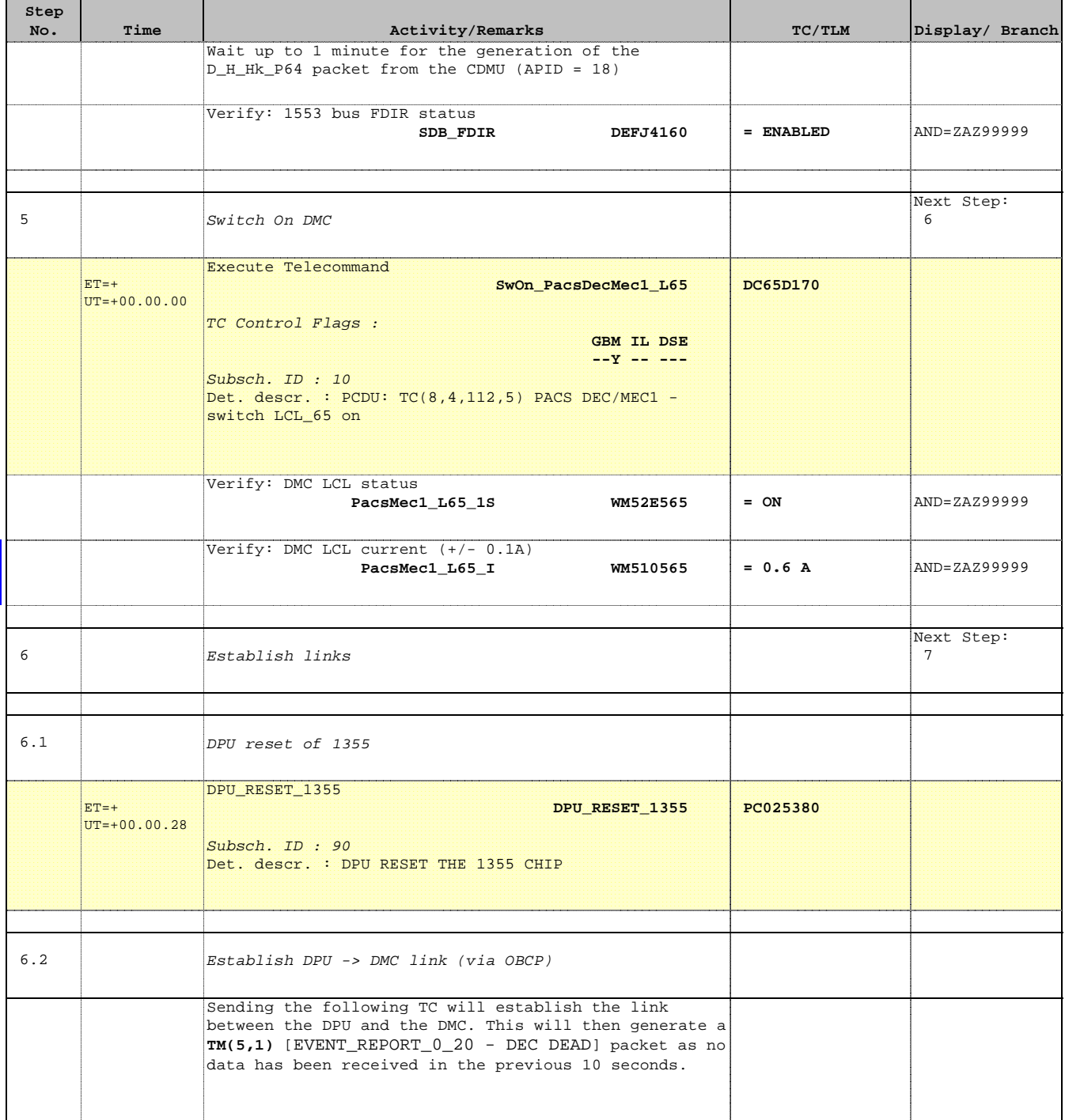

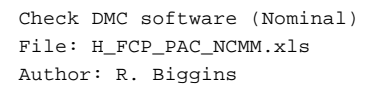

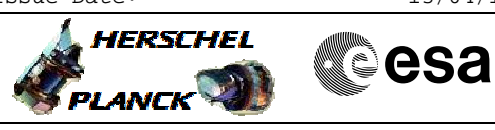

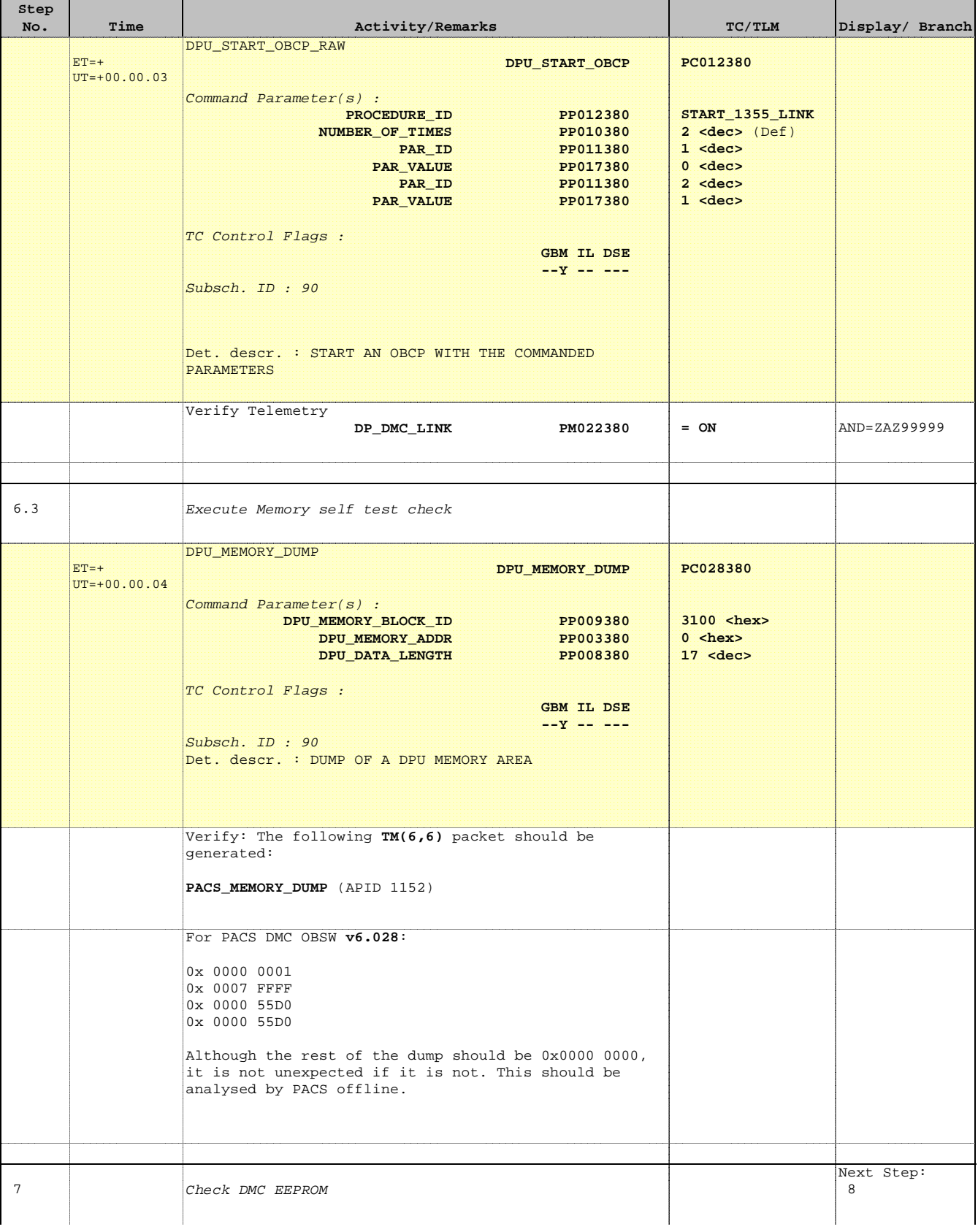

Doc No. :PT-HMOC-OPS-FOP-6001-OPS-OAH Fop Issue : 3.0

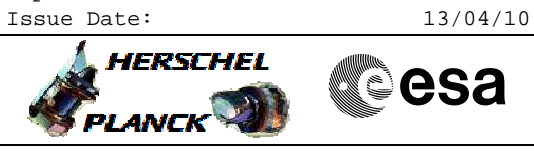

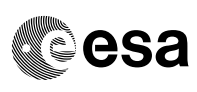

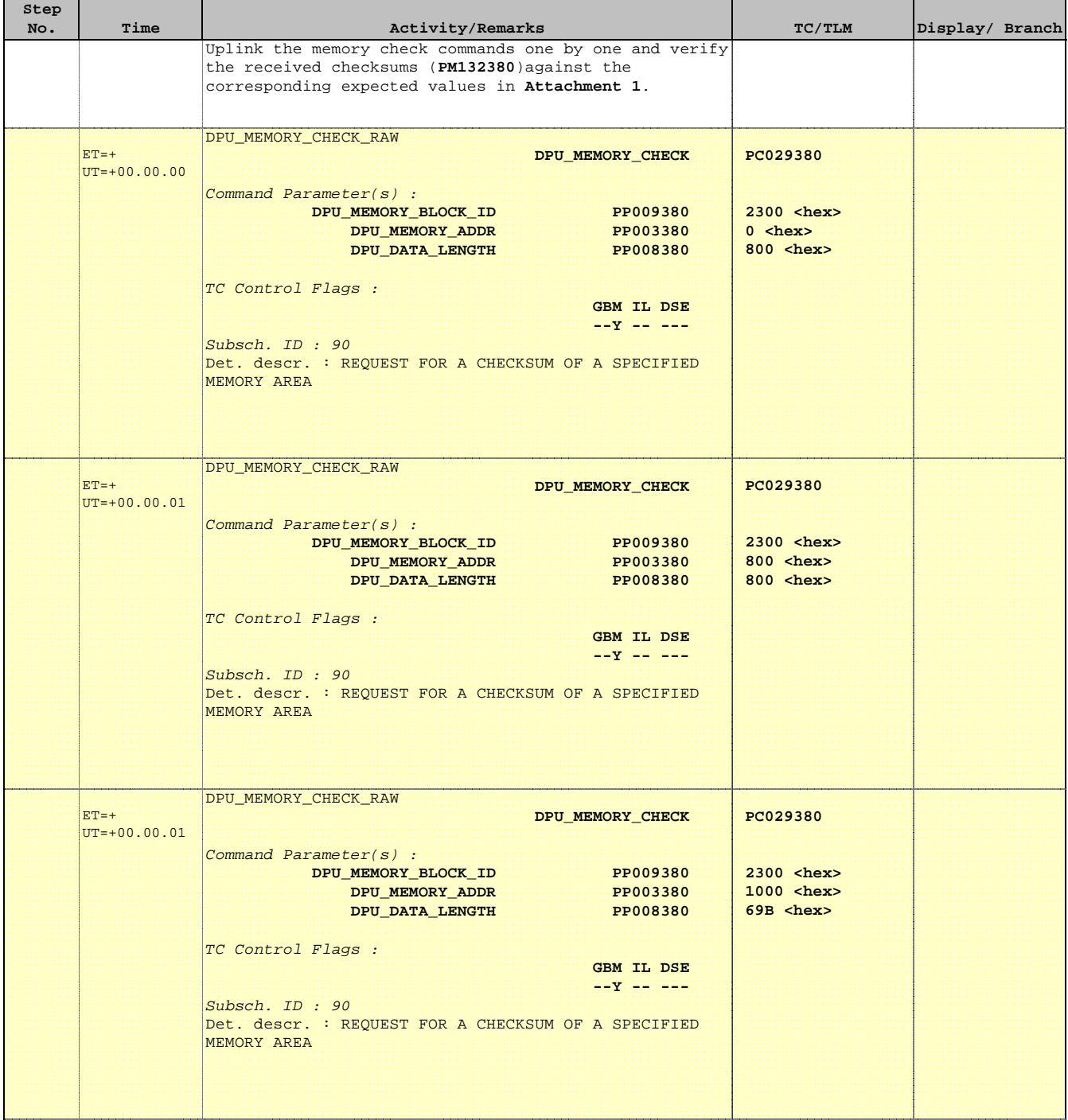

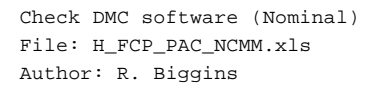

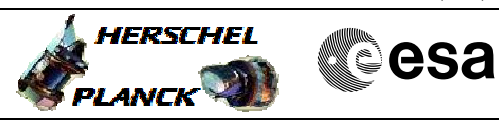

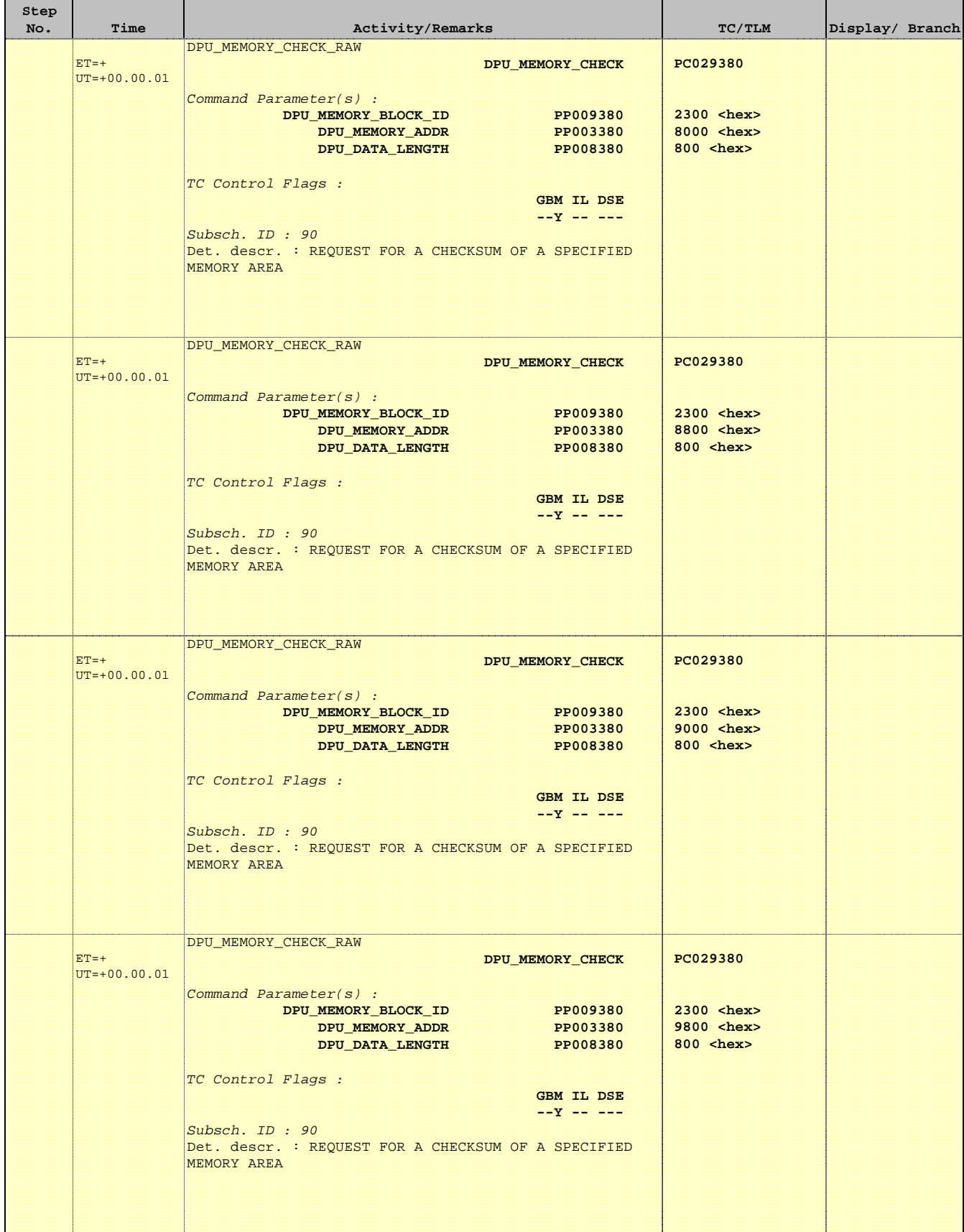

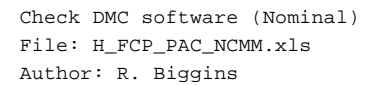

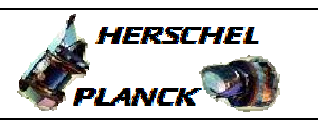

**CSA** 

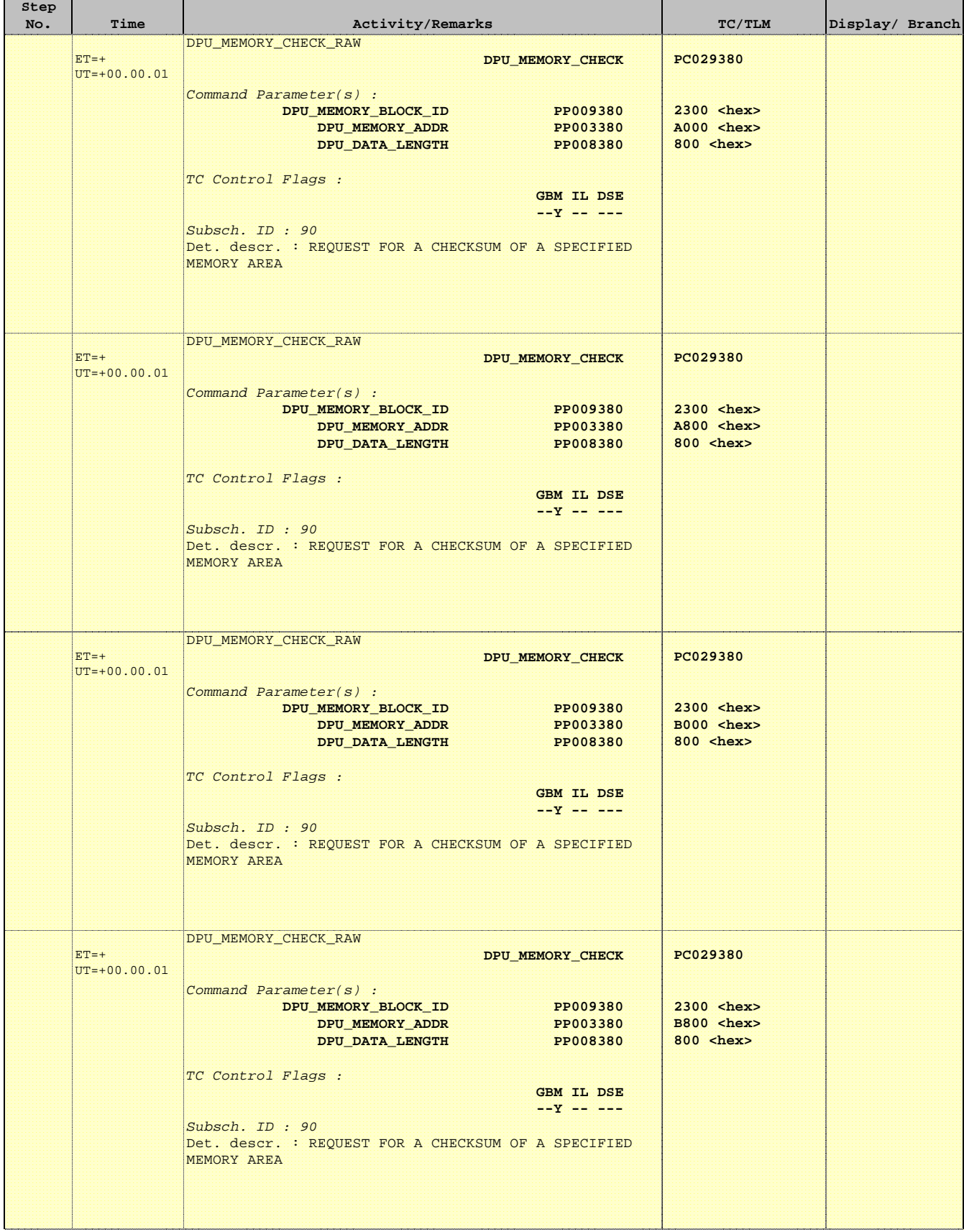

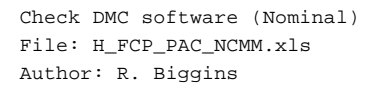

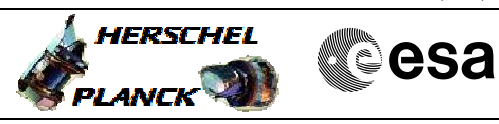

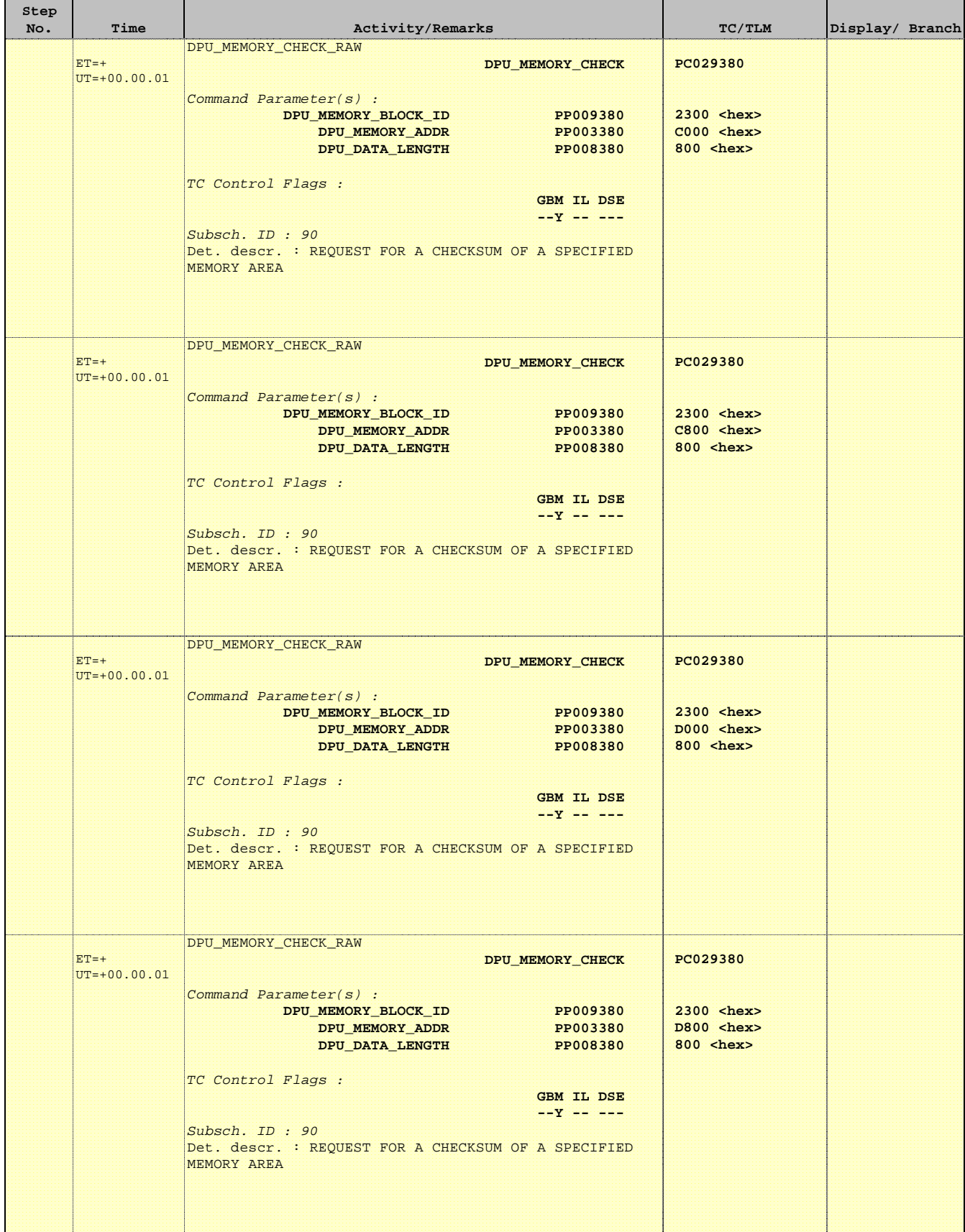

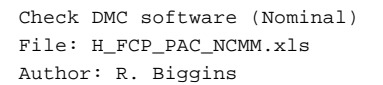

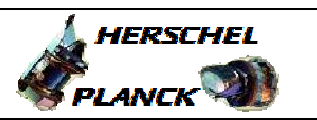

**esa** 

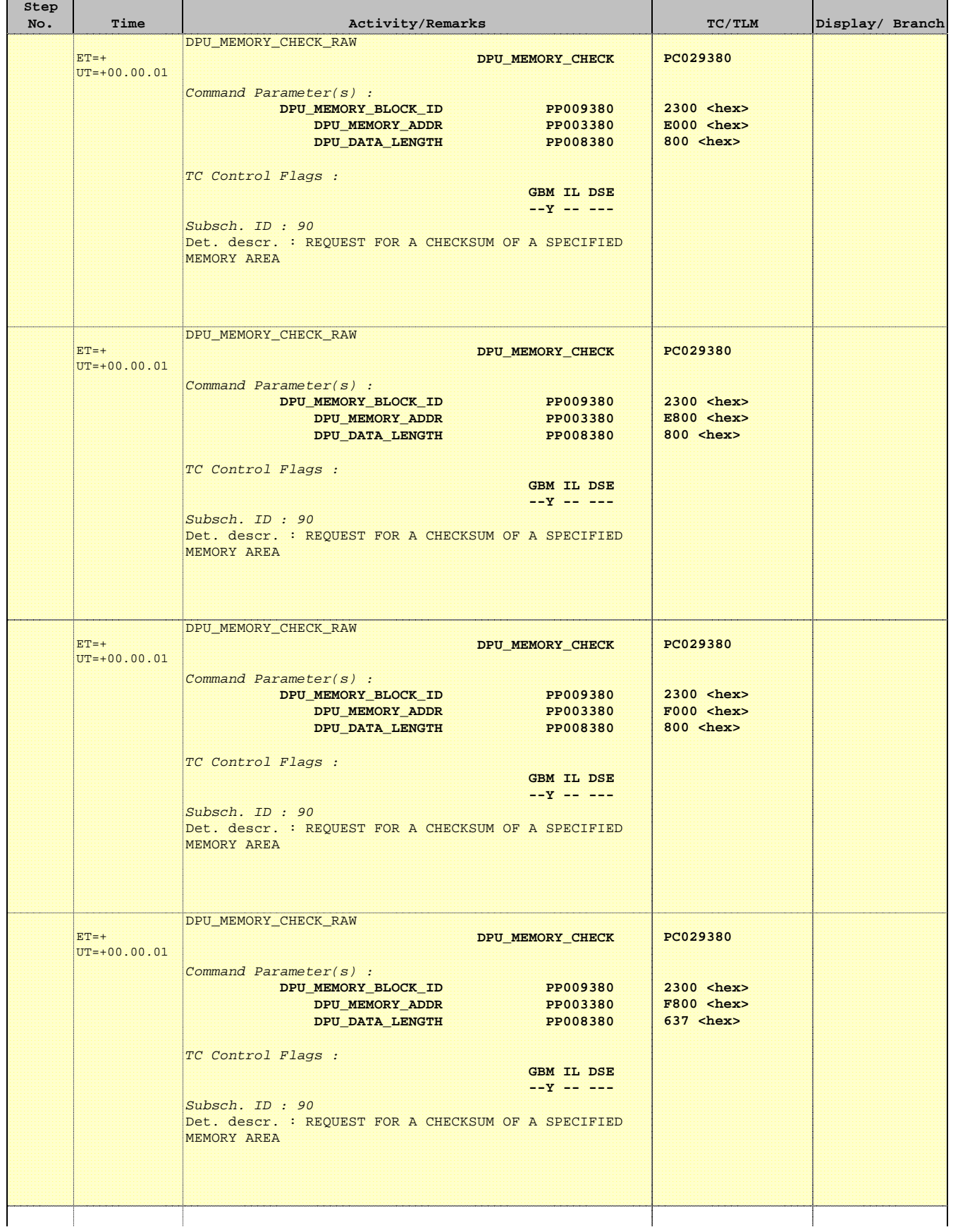

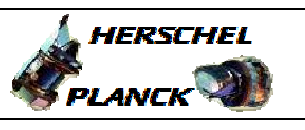

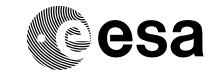

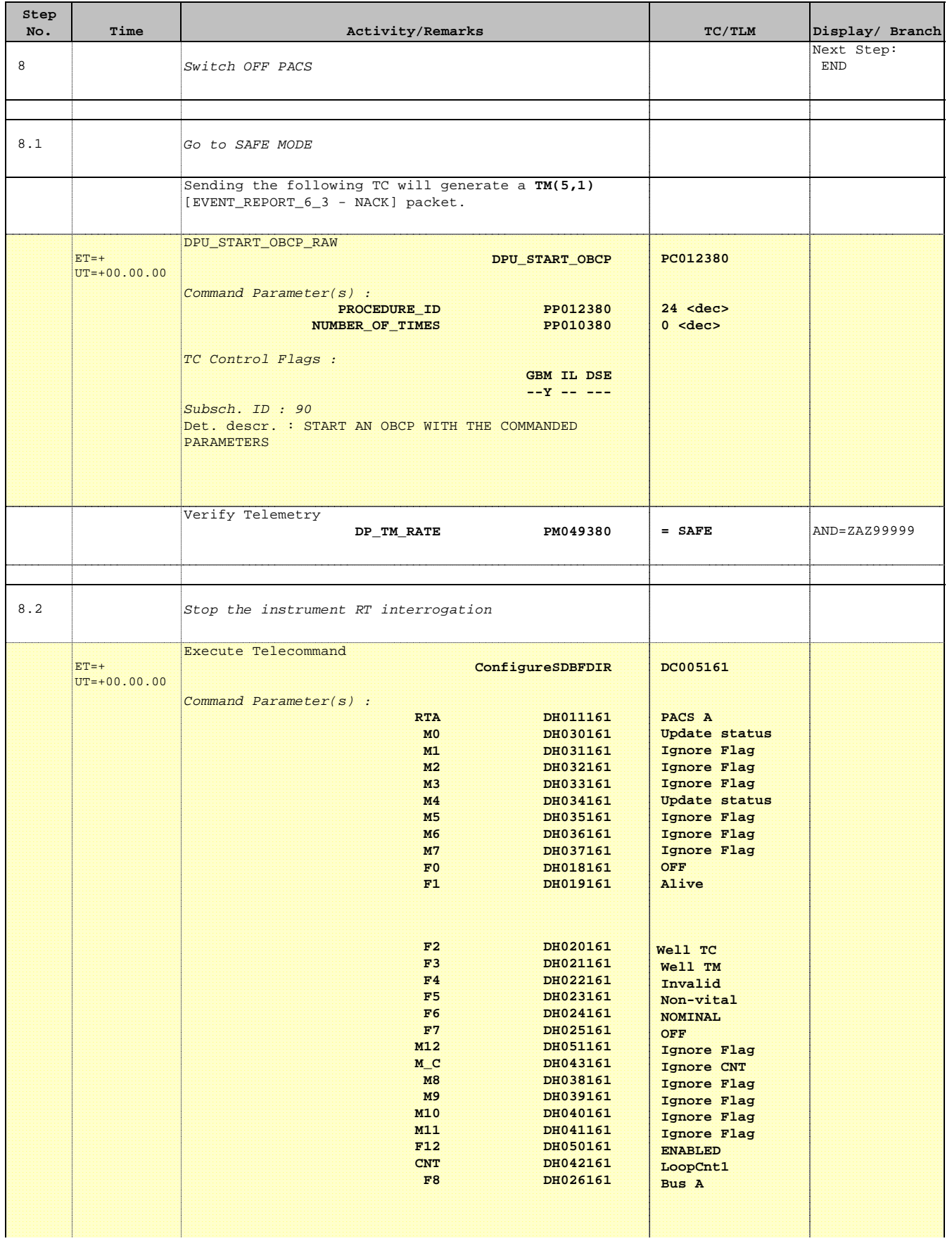

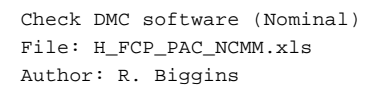

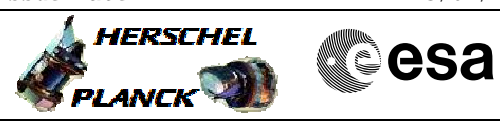

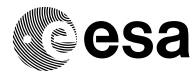

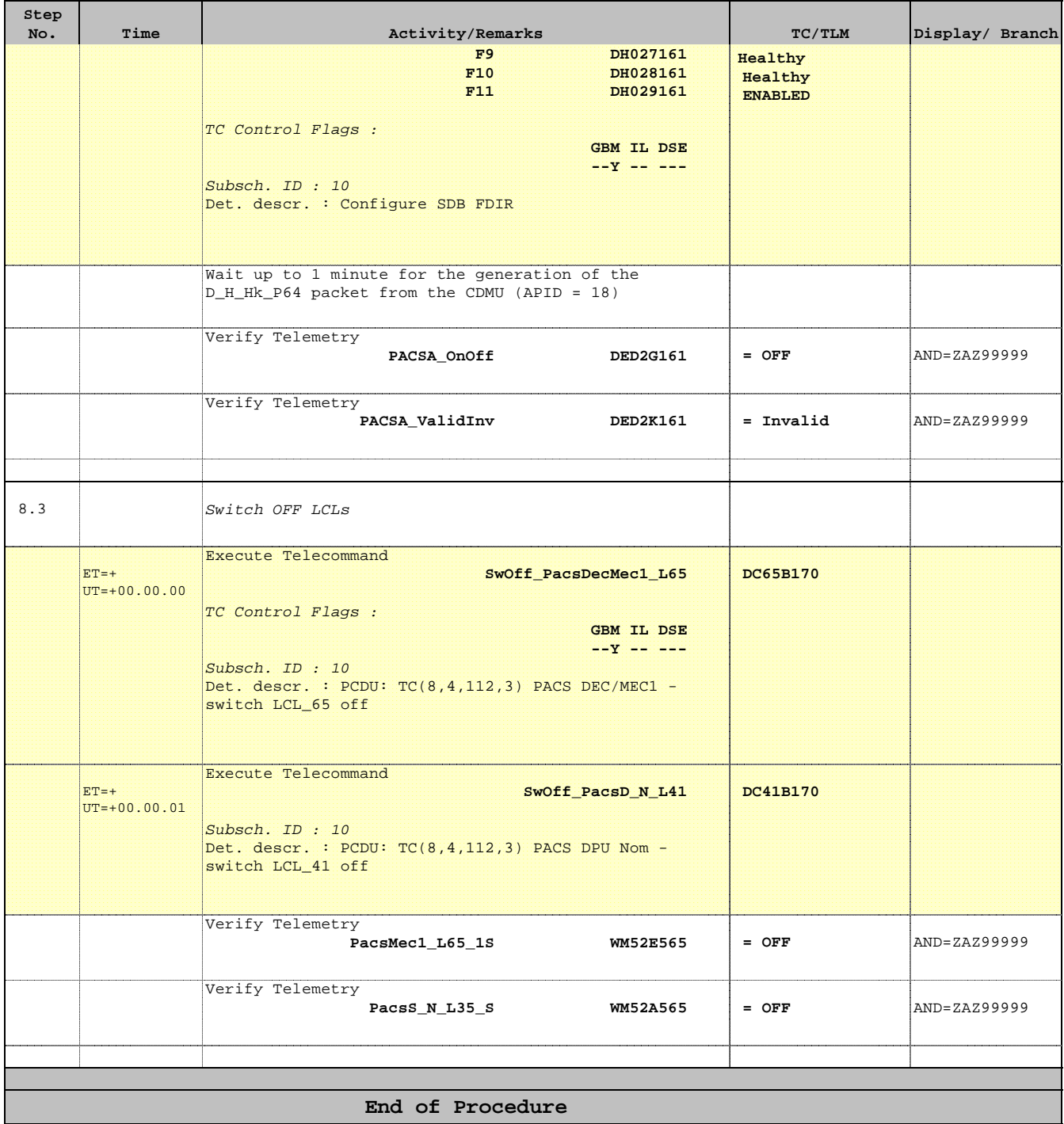

# **ATTACHMENT 1 DMC EEPROM contents** [H\\_FCP\\_PAC\\_NCMM](#page-0-0)

Checksums for step 7 Block ID: 2300

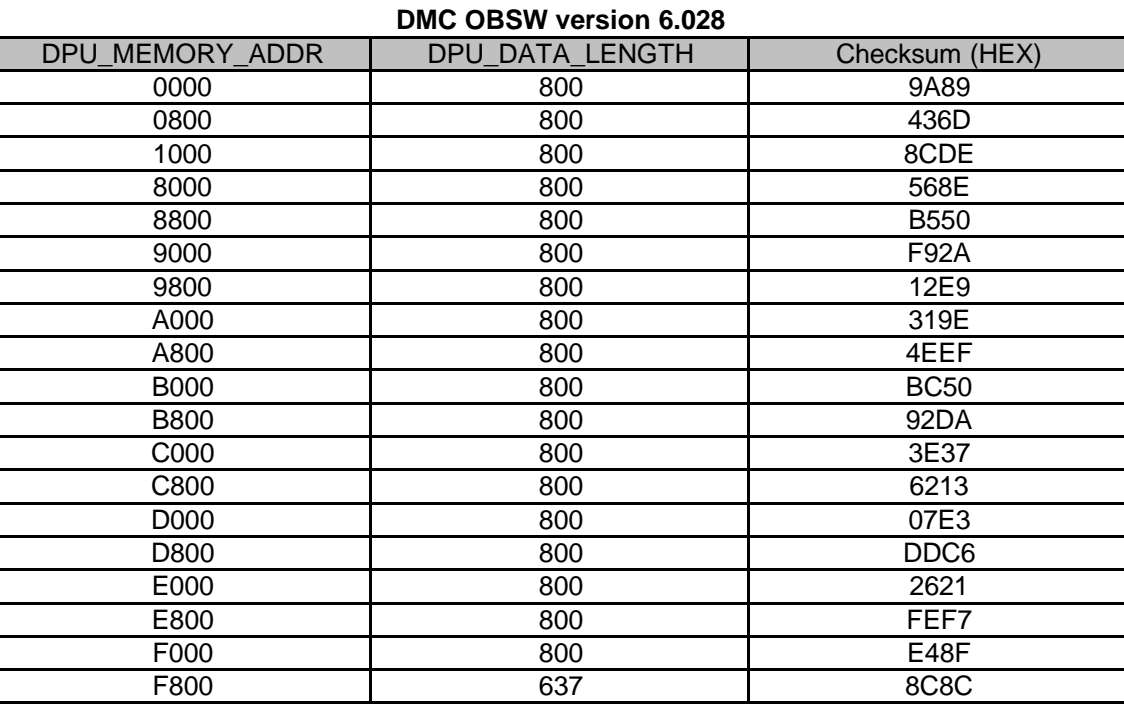

Doc No. : PT-HMOC-OPS-FOP-6001-OPS-OAH<br>Fop Issue : 3.0 Fop Issue : 3.0 Issue Date: 13/04/10